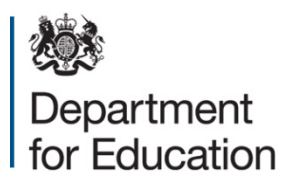

# **School workforce census 2015**

**COLLECT reports available to users with the role of agent**

**November 2015**

# **Contents**

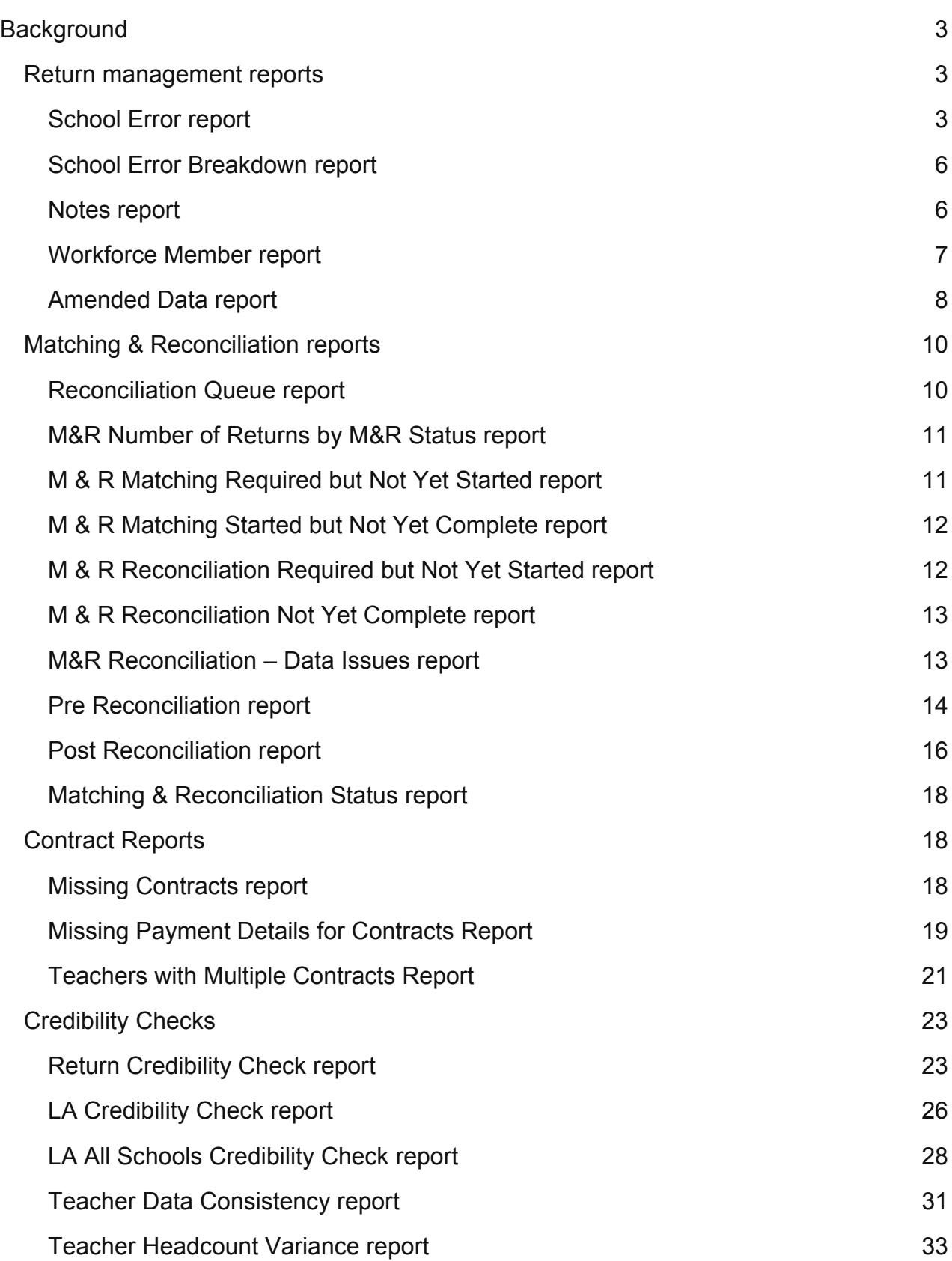

# <span id="page-2-0"></span>**Background**

This document outlines the reports available within COLLECT to users with the role of Agent and is to be read in conjunction with the [COLLECT guides](https://www.gov.uk/government/publications/school-workforce-census-2015-collect-guides) available on the School Workforce webpage which provides information on how to launch the reports.

The role of Agent is provided to COLLECT users at local authorities and within the Department.

Reports will either run against the live data or on data in COLLECT on the previous day. Against each report in COLLECT, wording is included within the report description to inform a user whether the report runs against the live data or not.

An example is shown below:

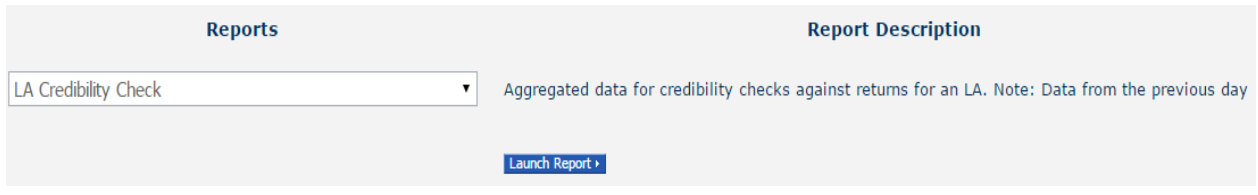

# <span id="page-2-1"></span>**Return management reports**

This section outlines the 5 reports that are available to assist in the management of returns and in data cleansing.

The reports available are:

- School Error report
- School Error Breakdown report
- Notes report
- Workforce Member report
- Amended Data report

#### <span id="page-2-2"></span>**School Error report**

The main purpose of the school error report is to show a breakdown of errors by individual, which is intended to make it easier to identify which record to check when undertaking data cleansing activity. The report will also show any return or header level errors associated with the return.

Where an 'invalid code' error exists, the report will output the field name that the error relates to.

This report runs against live data so will show the current position of the data should an updated return be loaded into COLLECT.

An example of the report is shown on the following page.

#### **School Error Report**

# School: LA\Estab School Name (Return Status = Amended by agent)

**Report Date: dd/mm/ccyy** 

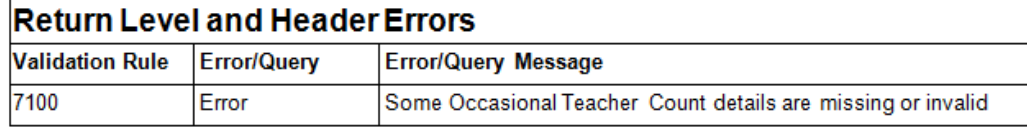

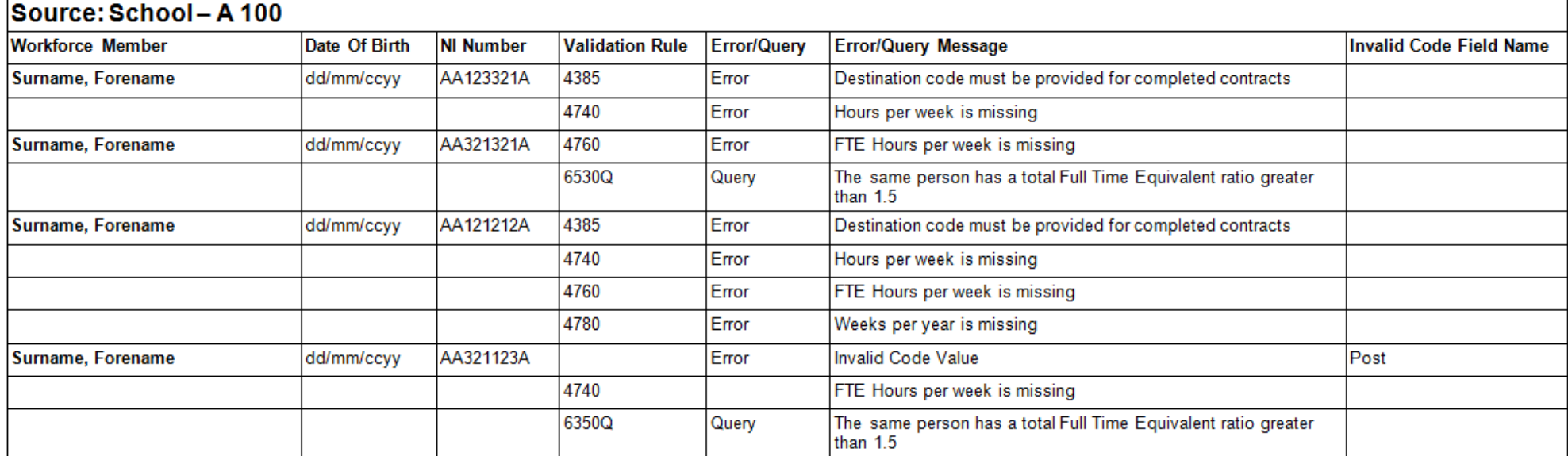

# <span id="page-5-0"></span>**School Error Breakdown report**

The school error breakdown report displays a breakdown of errors by error type for all schools within the local authority.

#### **School Error Breakdown Report**

#### LA: LA number\LA Name

**Report Date: dd/mm/ccvv** 

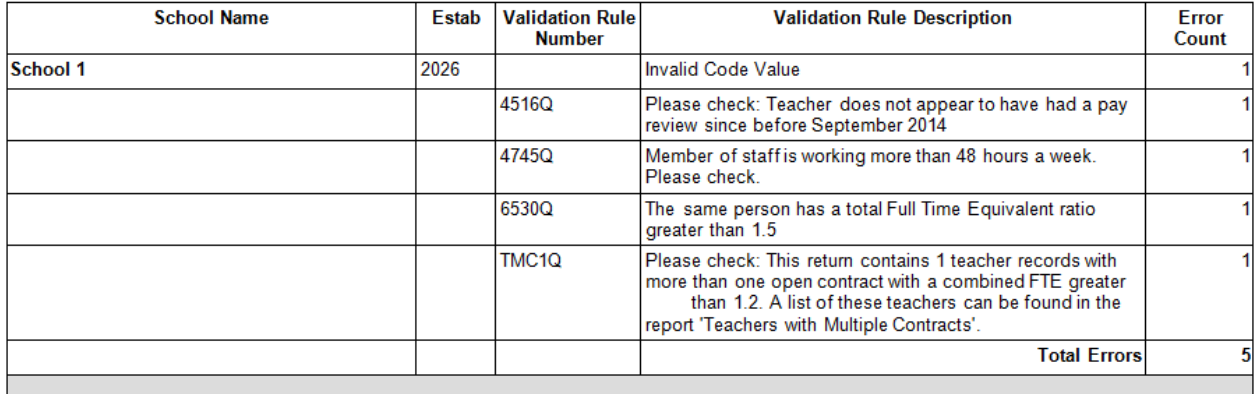

#### <span id="page-5-1"></span>**Notes report**

The notes report shows all notes linked to a return and can only be run against a single school at a time.

This report runs against live data so will show the current position of the data should an updated return be loaded into COLLECT.

An example of the report is shown below.

#### SchoolWorkforceCensusCCYY - Notes Report

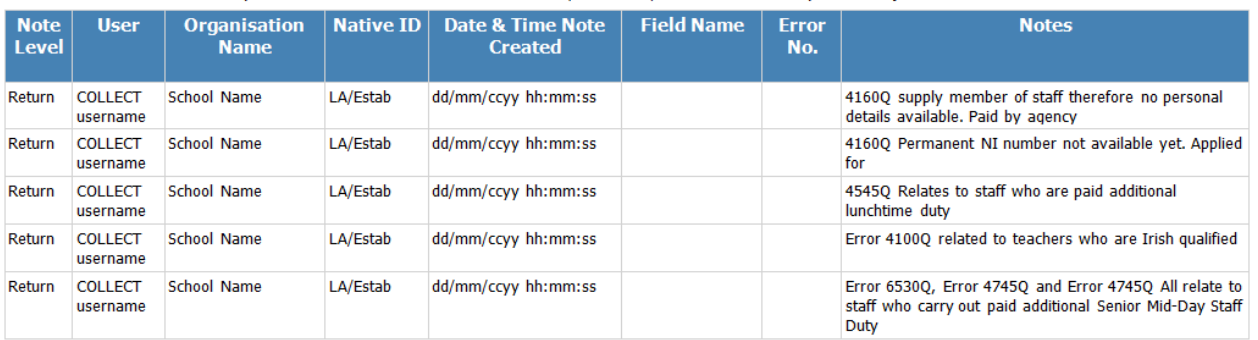

A report of Notes linked to School Name (LA/Estab) at All Levels. Report run by: COLLECT user

For the 2015 collection, it is now only possible to complete 'return level' notes on an establishments workforce return. As such, the columns 'Field Name' and 'Error No.' are blank when producing this report. These columns have not been removed as the notes report is a generic report used by other collections.

#### <span id="page-6-0"></span>**Workforce Member report**

The workforce member report enables a local authority to identify if an individual workforce member appeared in more than one schools return (to prevent duplication).

This report does not run against the live data. The data output in the report applies to the data loaded by the end of the previous day, thus, if any changes have been made to the return, these will only be reflected in the report the following day.

There are five report parameters available to enable identification of the specific workforce member. To undertake a search either the 'Person Family Name' must solely be used or a combination of 'Given Name' and one more parameter. You cannot search using just the NI Number, Date of Birth or Teacher number individually.

You may be presented with data for more than one individual if the value in the parameter selected is contained in multiple returns e.g. if you searched for 'Smith' then the report will include all workforce members with the family name 'Smith'.

#### **Report Parameter Selection**

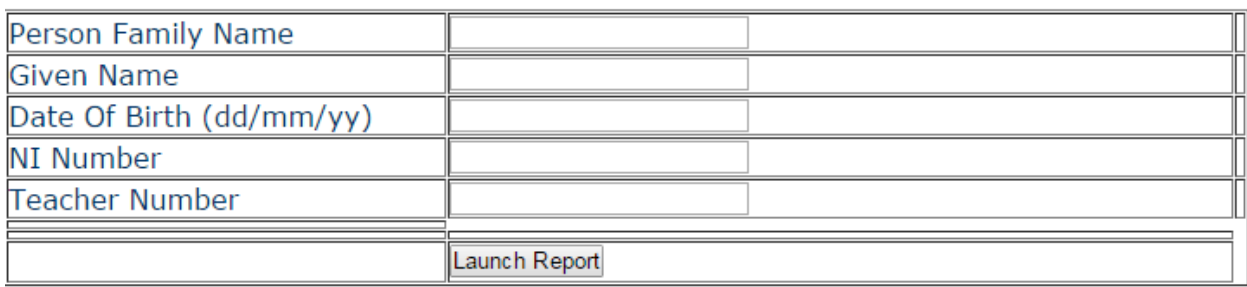

An example of the report is shown below.

#### **Workforce Member Report**

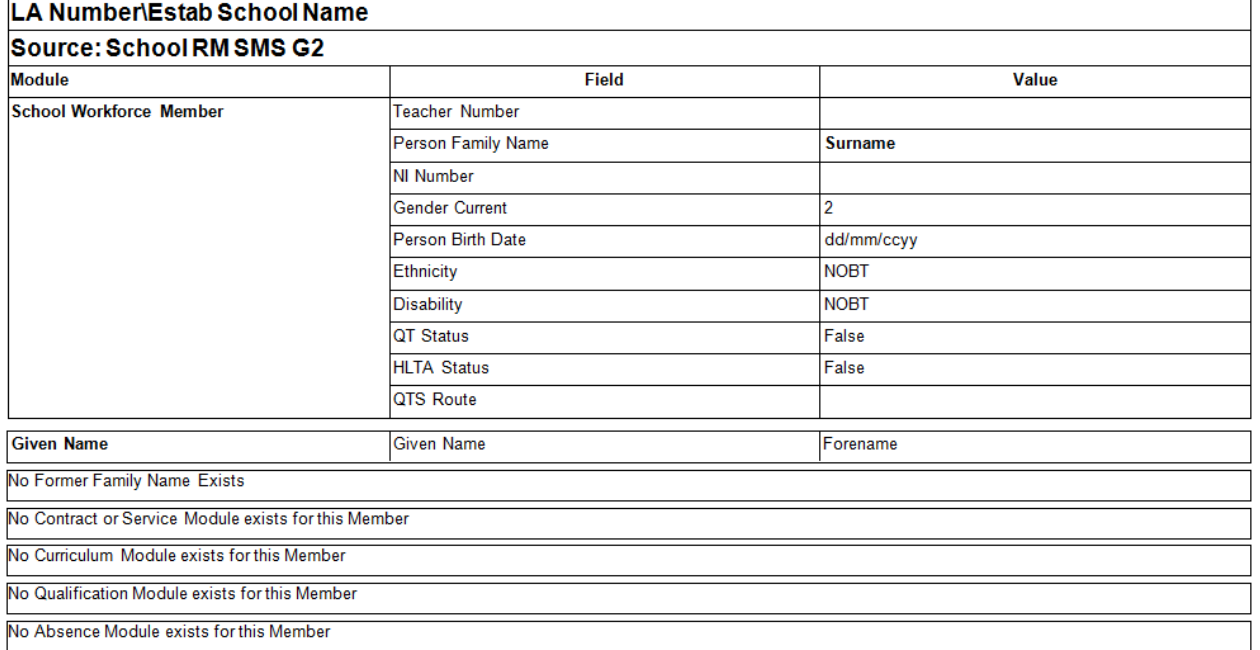

#### **LA: LA Number LA Name**

#### <span id="page-7-0"></span>**Amended Data report**

The amended data report displays amendments made to the current version (as at close of play the previous evening). If a file has been reloaded or numerous versions of the file have been uploaded, only the changes to the active version of the return are shown.

This report does not run against the live data. The data output in the report applies to the data loaded by the end of the previous day; the changes made to the return will only be reflected in the report the following day.

If no data has been amended and the report is run, the message 'There are currently no records for this school' will be displayed.

An example of the report is shown on the following page.

#### **Amended Data Report**

#### School: LA\Estab School Name (Return Status = Authorised)

**Report Date: dd/mm/ccyy** 

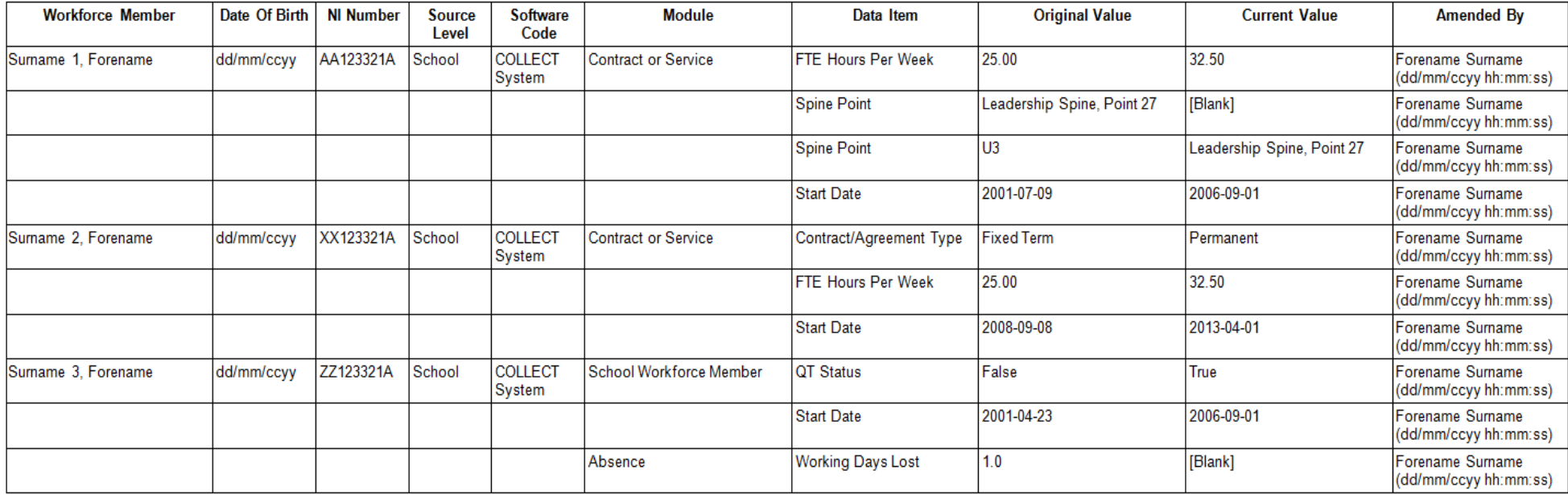

# <span id="page-9-0"></span>**Matching & Reconciliation reports**

This section outlines the eleven reports that relate to the Matching & Reconciliation (M&R) functionality within COLLECT.

The reports available are:

- Reconciliation queue report
- M&R Number of returns by M&R status
- M&R Matching required but not yet started report
- M&R Matching required but not yet completed report
- M & R Matching started but not yet complete
- M & R Reconciliation required but Not Yet Started
- M & R Reconciliation Not Yet Complete
- M&R Reconciliation data issues
- Pre reconciliation report
- Post reconciliation report
- Matching and reconciliation status report

#### <span id="page-9-1"></span>**Reconciliation Queue report**

This report is new for 2015 and enables the local authority or the DfE to monitor the reconciliation queue during the running of Matching & Reconciliation. It displays the position of the returns in the reconciliation queue.

This report runs against the live database.

An example of the report is shown below.

#### **Reconciliation Queue Report**

This report lists the position of your return(s) in the queue to run through reconciliation. An average sized return will take between 5 to 8 mins to run through the reconciliation process. Your return will be processed in due course.

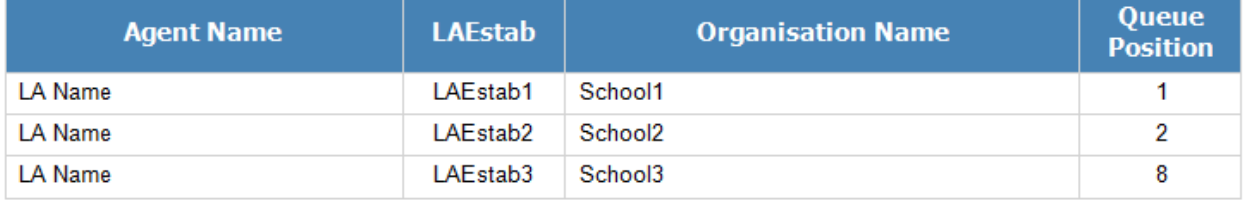

#### <span id="page-10-0"></span>**M&R Number of Returns by M&R Status report**

This report enables the local authority to view the total number of returns by each M&R status.

M & R - Number of Returns by M&R Status Report

| <b>Status</b>                                                                                                    | <b>Number of</b><br><b>Establishments</b> | <b>Report to Run for list of Establishments</b> |
|----------------------------------------------------------------------------------------------------|-------------------------------------------|-------------------------------------------------|
| No Data                                                                                                    | 6                                         | Not Applicable                                  |
| Matching & Reconciliation Not Required                                                                                                    | 3                                         | Not Applicable                                  |
| Matching Not Yet Started                                                                                                    | 2                                         | M&R Matching Required but Not Yet Started       |
| <b>Matching Started But Not Complete</b>                                                                                                    | 0                                         | M&R Matching Started but Not Yet Complete       |
| Matching Complete But Reconciliation Not Yet Started                                                                                                    | 0                                         | M&R Reconciliation Required but Not Yet Started |
| <b>Reconciliation Started But Not Complete</b>                                                                                                    | 0                                         | <b>M&amp;R Reconciliation Not Yet Complete</b>  |
| Reconciliation Complete (Single Source)                                                                                                    | 0                                         | Not Applicable                                  |
| Reconciliation Cannot Be Completed*<br>*There is a problem with the data that will prevent<br>reconciliation completing successfully. Once all manual<br>reconciliation actions have been taken on the affected return.<br>please contact the helpdesk | 0                                         | <b>M&amp;R Reconciliation - Data Issues</b>     |
| <b>Total Returns</b>                                                                                                    | 11                                        | Not Applicable                                  |

#### Local Authority: LA Name Report Date: dd/mm/ccyy

#### <span id="page-10-1"></span>**M & R Matching Required but Not Yet Started report**

This report enables the local authority to view a list of the returns where matching is required but not yet started.

This report does not run against the live data. The data output in the report applies to the data loaded by the end of the previous day; any changes made to the return will only be reflected in the report the following day.

An example of the report is shown below.

#### **M & R - Matching Required but Not Yet Started Report**

#### **Local Authority: LA Name**

#### **Report Date: dd/mm/ccyy**

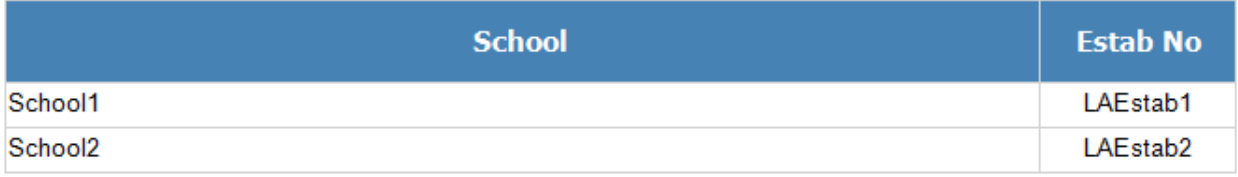

# <span id="page-11-0"></span>**M & R Matching Started but Not Yet Complete report**

This report enables the local authority view a list of the returns where matching has started but not yet completed.

This report does not run against the live data. The data output in the report applies to the data loaded by the end of the previous day; any changes made to the return will only be reflected in the report the following day.

An example of the report is shown below.

#### **M & R - Matching Started but Not Yet Complete Report**

#### **Local Authority: LA Name**

#### **Report Date: dd/mm/ccvv**

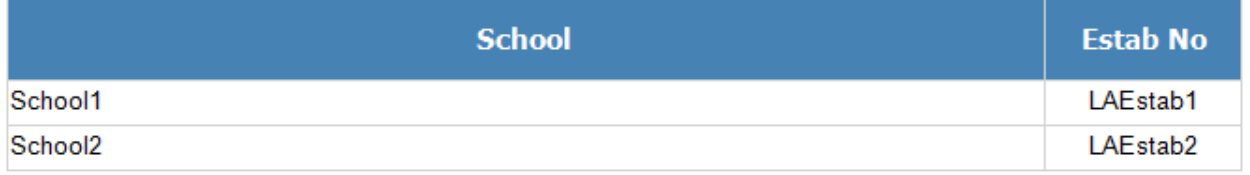

# <span id="page-11-1"></span>**M & R Reconciliation Required but Not Yet Started report**

This report enables the local authority view a list of the returns where reconciliation is required but not yet started.

This report does not run against the live data. The data output in the report applies to the data loaded by the end of the previous day; any changes made to the return will only be reflected in the report the following day.

An example of the report is shown below.

#### M & R - Reconciliation Required But Not Yet Started Report

#### **Local Authority: LA Name**

#### **Report Date: dd/mm/ccvv**

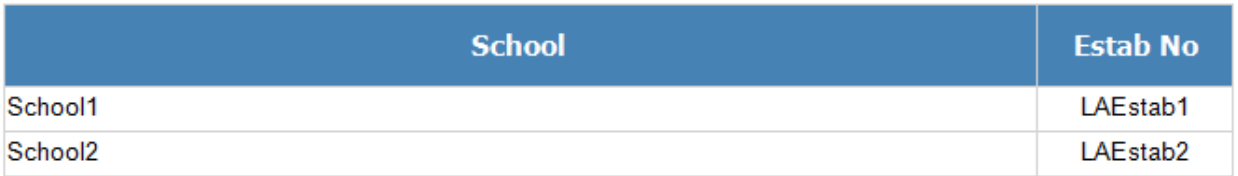

# <span id="page-12-0"></span>**M & R Reconciliation Not Yet Complete report**

This report enables the local authority view a list of the returns where reconciliation has been started but has not been completed. This report can be used to both identify those schools where data needs to be reconciled, in conjunction with the 'Pre reconciliation report' and also those where the data has been reconciled but

This report does not run against the live data. The data output in the report applies to the data loaded by the end of the previous day; any changes made to the return will only be reflected in the report the following day.

An example of the report is shown below.

#### **M & R - Reconciliation Not Yet Complete Report**

#### **Local Authority: LA Name**

#### **Report Date: dd/mm/ccyy**

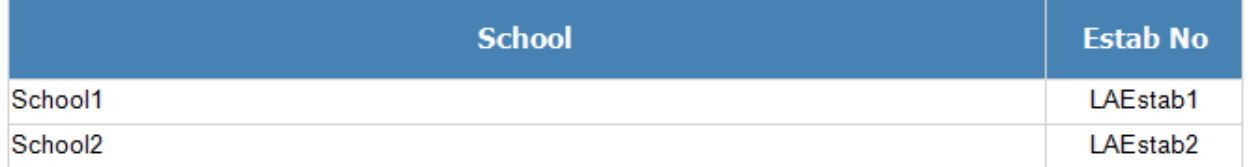

#### <span id="page-12-1"></span>**M&R Reconciliation – Data Issues report**

This report displays a list of the returns where there are data issues after M & R has completed.

This report does not run against the live data. The data output in the report applies to the previous day, thus, if any changes have been made to the return, these will only be reflected in the report the following day.

An example of the report is below.

#### **M & R Reconciliation - Data Issues Report**

#### **Local Authority: LA Name**

#### **Report Date: dd/mm/ccyy**

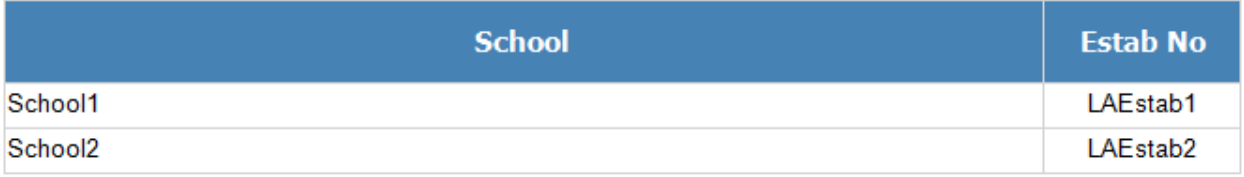

# <span id="page-13-0"></span>**Pre Reconciliation report**

This report displays all the potential data items that need to be reconciled for an academy/free school's workforce members. This report will only output any information when the following criteria have been met:

- Run matching has been completed
- Resolve Matching has been completed
- Run Reconciliation has been completed
- Resolve Reconciliation has **not** been fully completed

This report does not run against the live data. The data output in the report applies to the previous day, thus, if any changes have been made to the return, these will only be reflected in the report the following day. An example of the report is shown below on the following page.

#### **Pre Reconciliation Report**

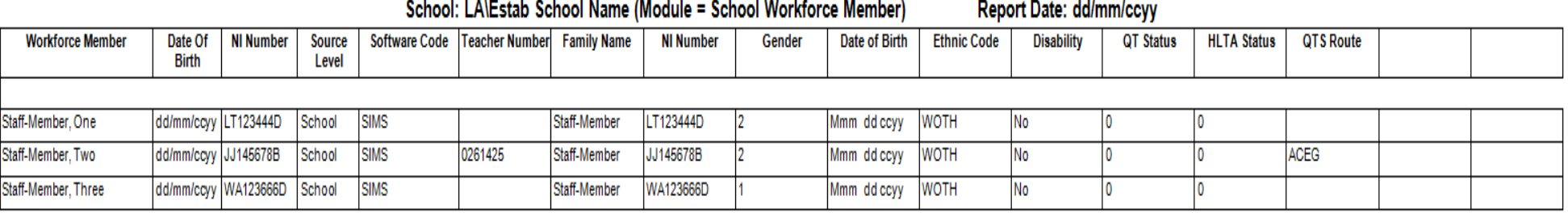

# <span id="page-15-0"></span>**Post Reconciliation report**

This report displays any changes made to originally submitted data as a result of matching and reconciliation.

This report does not run against the live data. The data output in the report applies to the previous day, thus, if any changes have been made to the return, these will only be reflected in the report the following day.

If no data has been changed, then the message 'There are currently no reconciled records for this school' will be displayed.

An example of the report output where data has changed is shown on the following page.

#### **Post Reconciliation Report**

#### School: LA\Estab School Name (Return Status = Authorised)

Report Date: dd/mm/ccyy

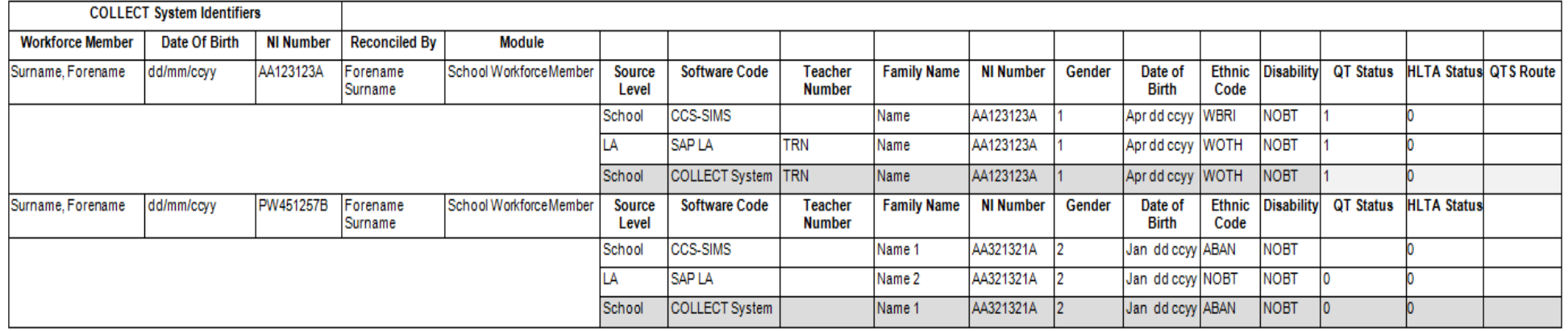

# <span id="page-17-0"></span>**Matching & Reconciliation Status report**

This report enables the local authority to view whether Matching and/or Reconciliation has been undertaken for a particular source.

This report does not run against the live data. The data output in the report applies to the data loaded by the end of the previous day; any changes made to the return will only be reflected in the report the following day.

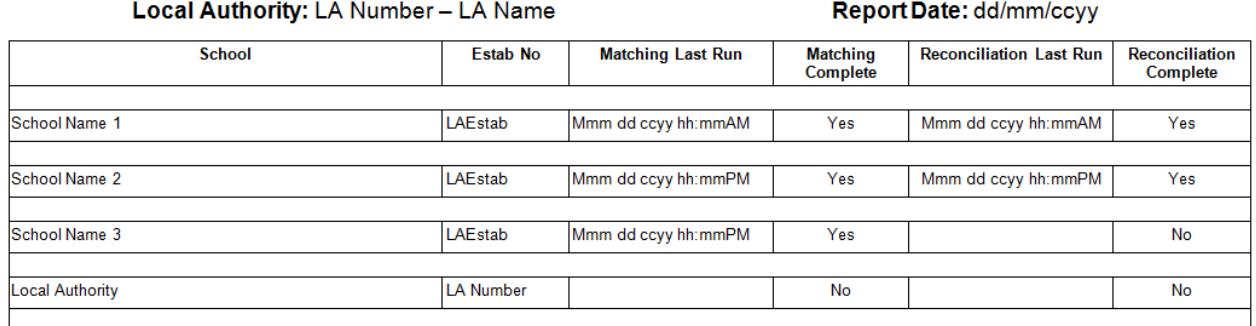

#### **Matching & Reconciliation Status Report**

# <span id="page-17-1"></span>**Contract Reports**

The following three reports relate to the contract module provided within the SWF return and highlight where data is missing or where there are anomalies.

The reports available are:

- Missing Contracts report
- Missing Payment Details for Contracts report
- Teachers with Multiple Contracts report

#### <span id="page-17-2"></span>**Missing Contracts report**

This report shows all staff members who are included in the return but have no contract/service agreement record.

This report does not run against the live data. The data output in the report applies to the previous day, thus, if any changes have been made to the return, these will only be reflected in the report the following day. An example of the report is shown below.

#### **Missing Contracts/Service Agreements Report**

**Report Date:** 

**LA Name** 

#### dd/mm/ccyy **School Staff Member** Date of Birth NI Number **Estab No Source** Serial **Number LA/Estab** School Name **CCS-SIMS** 1 Surname, Name dd/mm/ccyyy AA123456A 1. Name 2

# <span id="page-18-0"></span>**Missing Payment Details for Contracts Report**

**Local Authority:** 

This report will identify staff members that have one or more contract records where payment details are expected but have not been provided. It will only show records where payment details are expected.

This report does not run against the live data. The data output in the report applies to the previous day, thus, if any changes have been made to the return, these will only be reflected in the report the following day. An example of the report is shown below.

#### **Missing Payment Details for Contracts Report**

**Local Authority:** 

LA Name

**Report Date:** 

dd/mm/ccyy

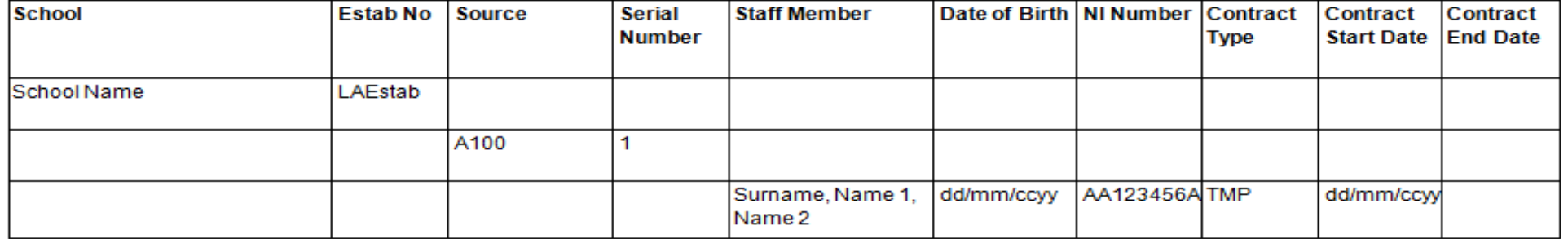

# <span id="page-20-0"></span>**Teachers with Multiple Contracts Report**

This report is new for 2015 and enables a school, academy, local authority or the DfE to display a list of teachers within a return that have more than one open contract on census reference date where the combined FTE is greater than 1.2.

The report excludes:

- Support Staff and Teaching Assistant Contracts
- Contracts in other returns
- Closed contract records (records where the end date has been provided and is prior to the census reference date)
- Non visible records these are contracts that were part of an original return that has been matched and reconciled into a COLLECT Master record.

If no teachers have multiple contracts on the schools return, then the report will only output the header information.

This report runs against live data so will show the current position of the data should an updated return be loaded into COLLECT.

An example of the report is shown on the following page.

# **Teachers with Multiple Contracts Report**

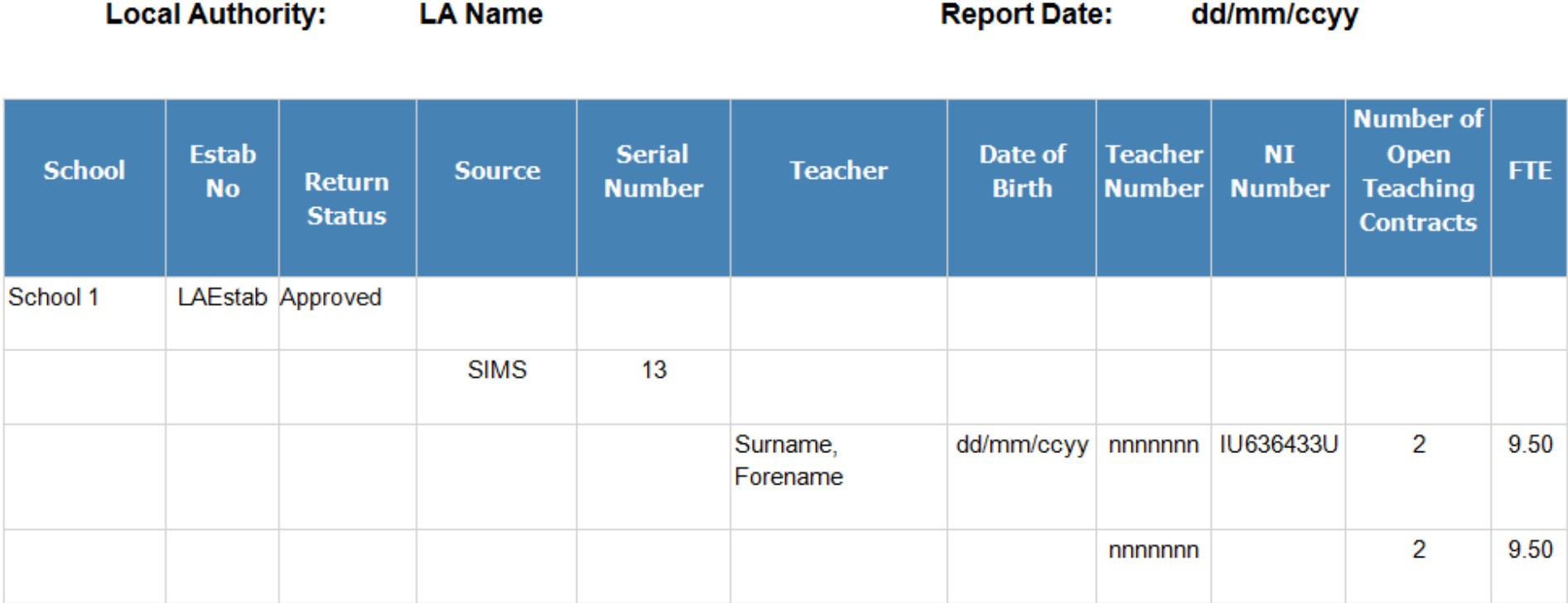

# <span id="page-22-0"></span>**Credibility Checks**

Credibility checks compare data in the schools or local authority return against predefined criteria for both in year and 'year on year' checks to highlight where data inconsistencies may arise.

The following reports have been developed to aid in delivering improvements in workforce data quality.

- Return Credibility Check report
- LA Credibility Check report
- Teacher Data Consistency report
- Teacher Headcount Variance report

These reports have been introduced as an information tool to assist in identifying potential data discrepancies. These checks highlighted in the reports are in addition to the validation checks that are built into COLLECT. It is up to the local authority whether they investigate the potential data issues however, we do strongly suggest that anything highlighted that looks to be unrealistic is checked.

# <span id="page-22-1"></span>**Return Credibility Check report**

The 'Return Credibility Check' report is new for 2015 and compares data in a return to predefined criteria for both in year and 'year on year' checks to highlight where data inconsistencies may arise.

Where the credibility check does not breach any of the tolerances, the message 'No action required' will be displayed in the report. If no return has been uploaded, then the report will output the message 'No Data Present'

There are two versions of the report output available within COLLECT and the output is dependent upon which type of return is being checked. The first is the school version which checks the credibility of the data within a school return and this report is to be used by schools, including academies and free schools, local authorities and the DfE.

The second version of the report is the central return version which checks the credibility of the data within the local authority central return and this report is only to be used by local authorities and the DfE.

This report is available to COLLECT users with the role of Source, Agent or Collector.

Both versions of the report do not run against the live data. The data output in the report applies to the data loaded by the end of the previous day, thus, if any changes have been made to the return, these will only be reflected in the report the following day. An example of each report is shown below.

# **School Credibility Check Report**

#### Organisation Name: School Name

#### LA/Estab: LA/Estab.number

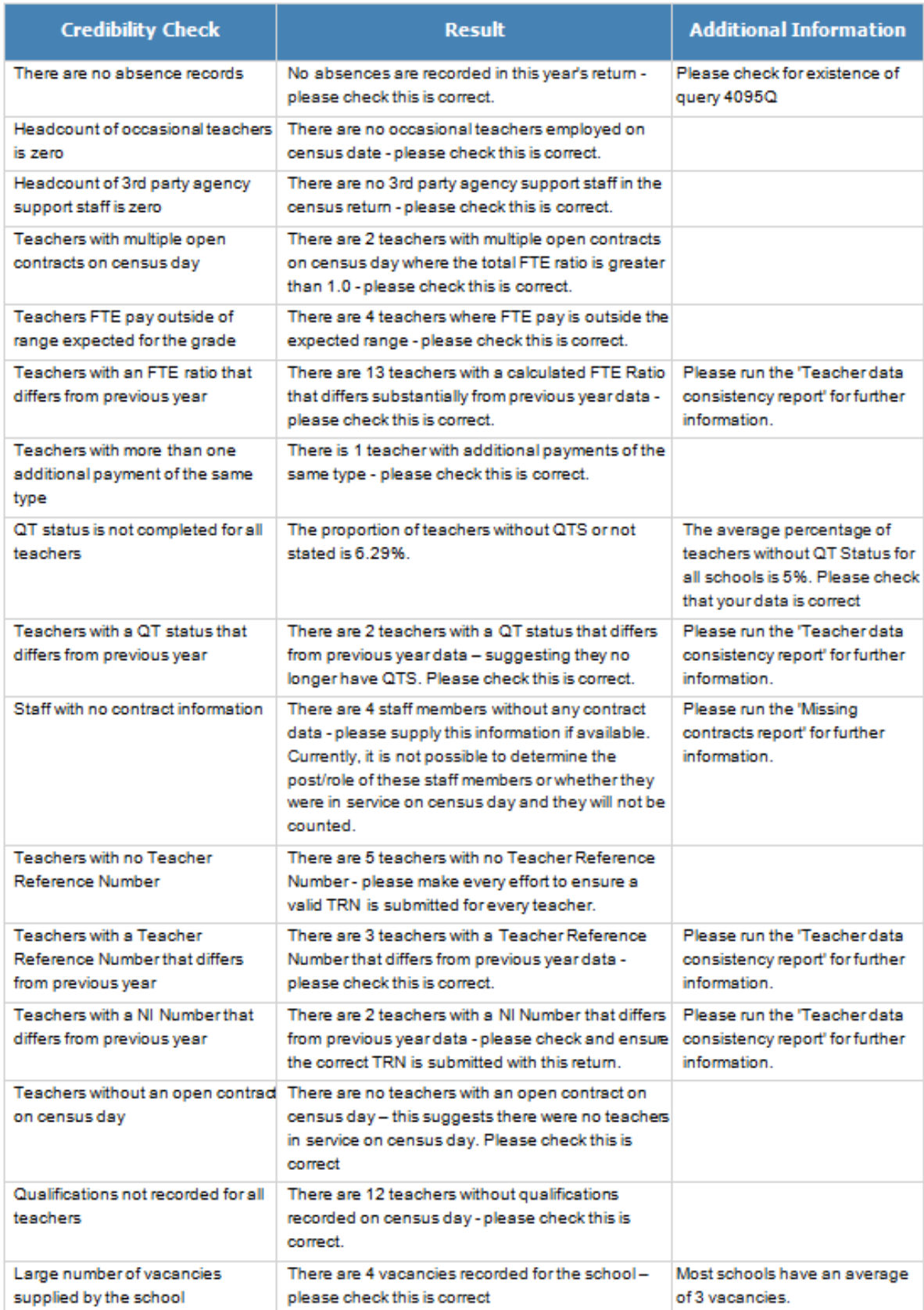

# **Central Return Credibility Check Report**

**Organisation Name: LA Name** 

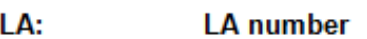

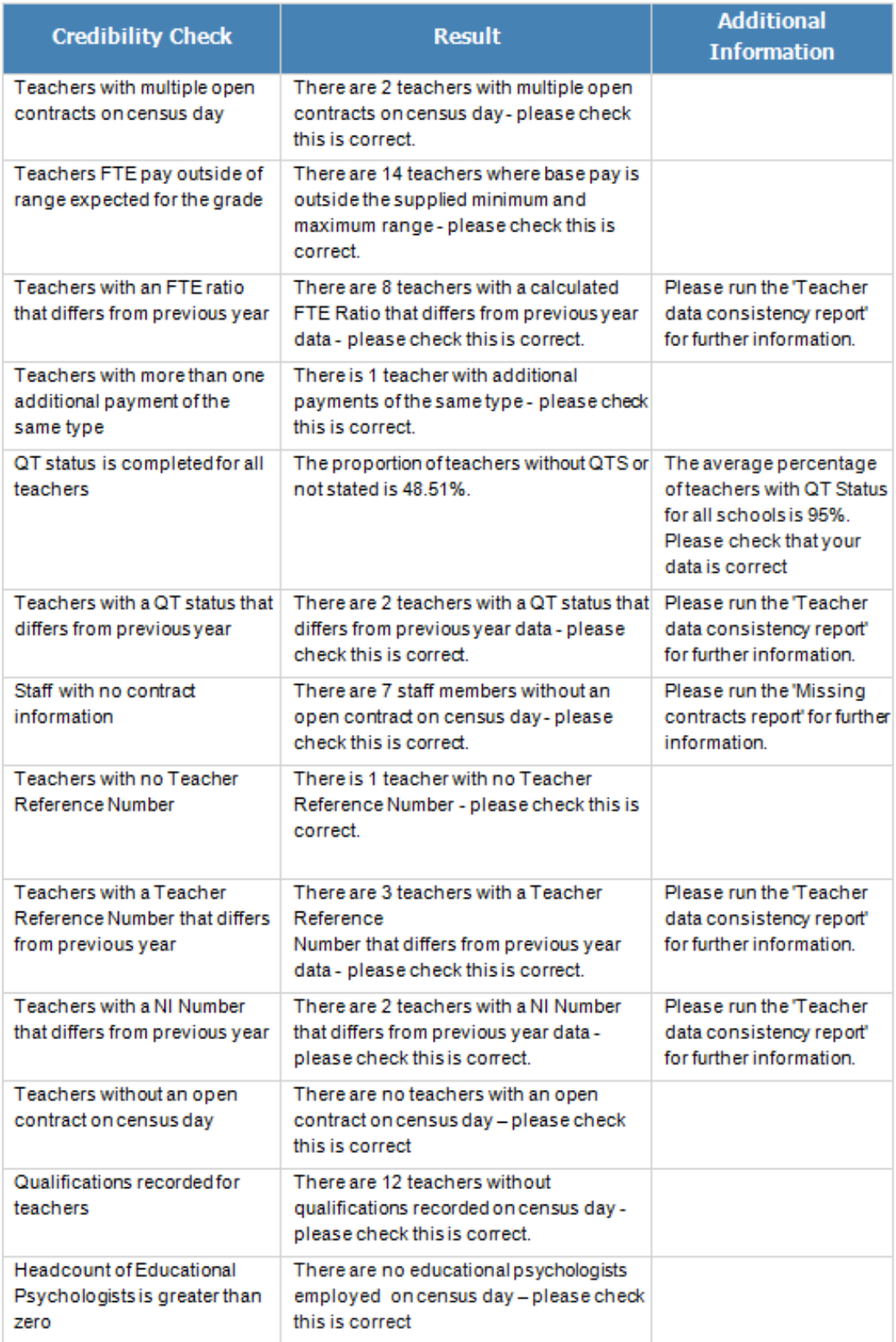

Please run the individual Return Credibility Check reports for the following schools for further details:

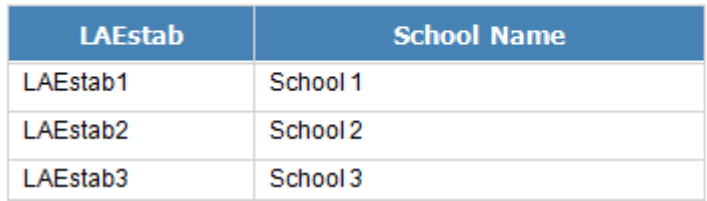

# <span id="page-25-0"></span>**LA Credibility Check report**

This report is new for 2015 and provides an aggregated version of the school credibility check report. This report is available to COLLECT users with the role of Agent or Collector.

This report will output information pertaining to all schools that are attached to that local authority on COLLECT. To obtain information on individual schools, the Return Credibility Check report has been developed for this purpose.

Where no schools within a local authority breach any of the check tolerances, the message 'No action required' will be displayed in the report. If no returns have been uploaded for the local authority, then the report will output the message 'No Data Present'

This report does not run against the live data. The data output in the report applies to the data loaded by the end of the previous day, thus, if any changes have been made to the return, these will only be reflected in the report the following day. An example of the report is shown on the following pages.

# LA Credibility Check Report

#### Local Authority Name: LA Name

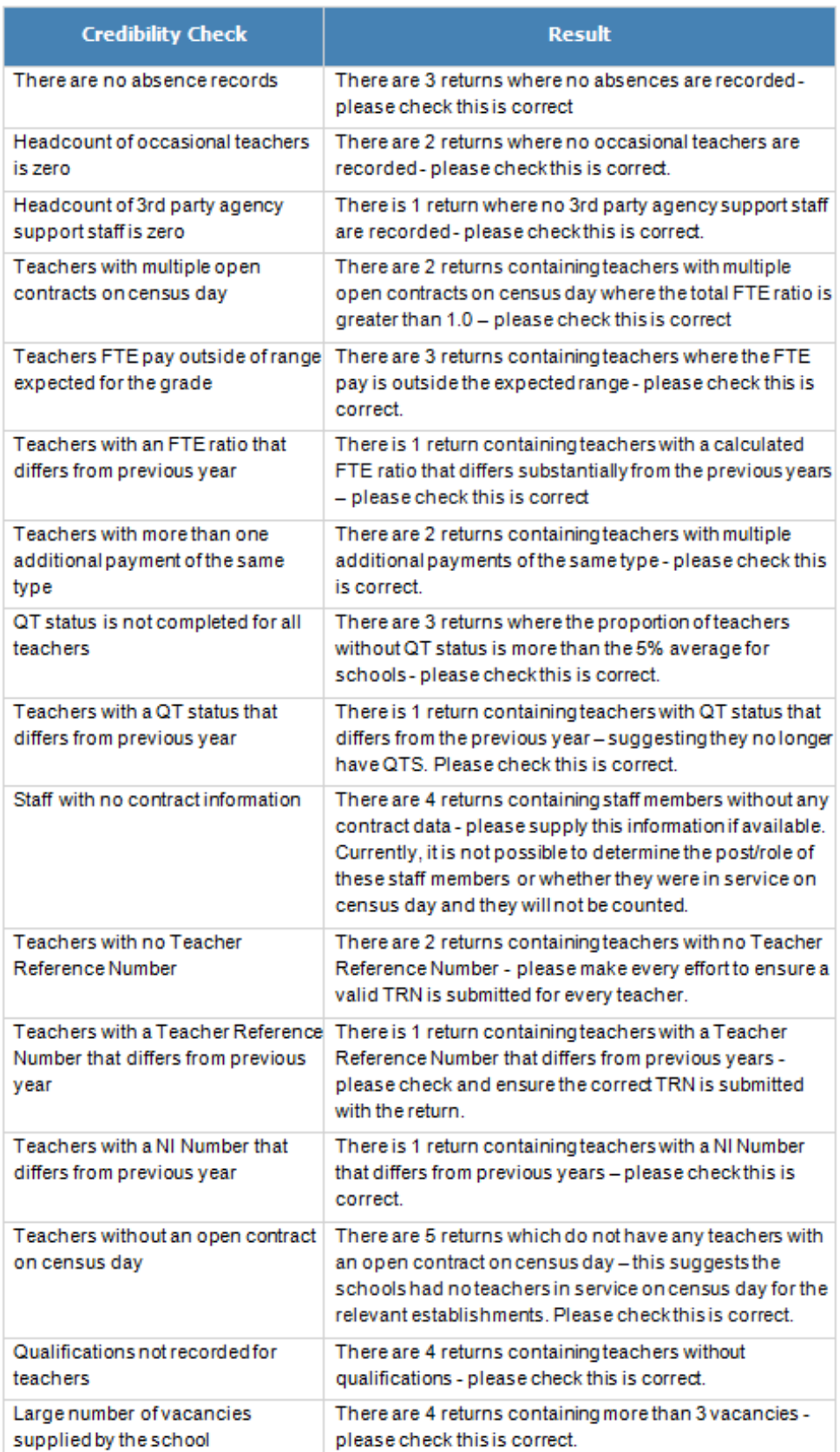

# <span id="page-27-0"></span>**LA All Schools Credibility Summary report**

This report is new for 2015 and provides an 'All Schools' view of the school credibility check report. This report is available to COLLECT users with the role of Agent or Collector.

This report will output information pertaining to all schools that are attached to that local authority on COLLECT including those schools where no credibility check tolerances have been breached.

The output is produced in Excel (.xls) format only and contains the raw data rather than the error messages output in the School and LA Credibility Check Reports.

This report does not run against the live data. The data output in the report applies to the data loaded by the end of the previous day, thus, if any changes have been made to the return, these will only be reflected in the report the following day. An example of the report is shown on the following page.

#### LA All Schools Credibility Summary

**Local Authority Department for Education** 

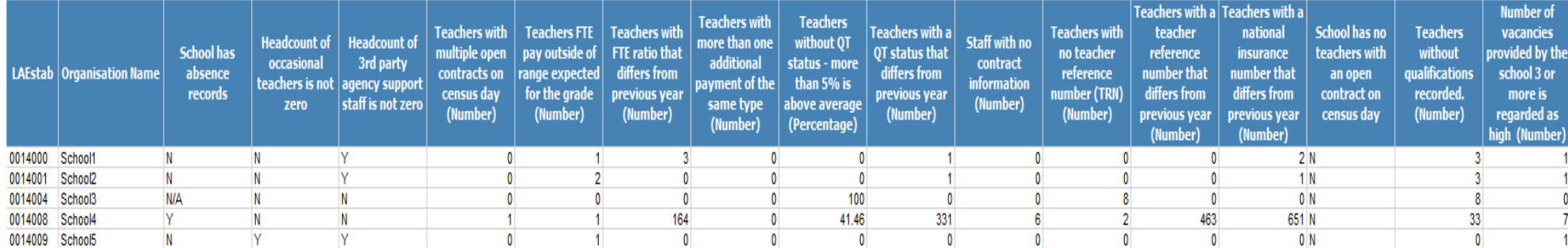

The following table has been produced to aid in understanding the raw data.

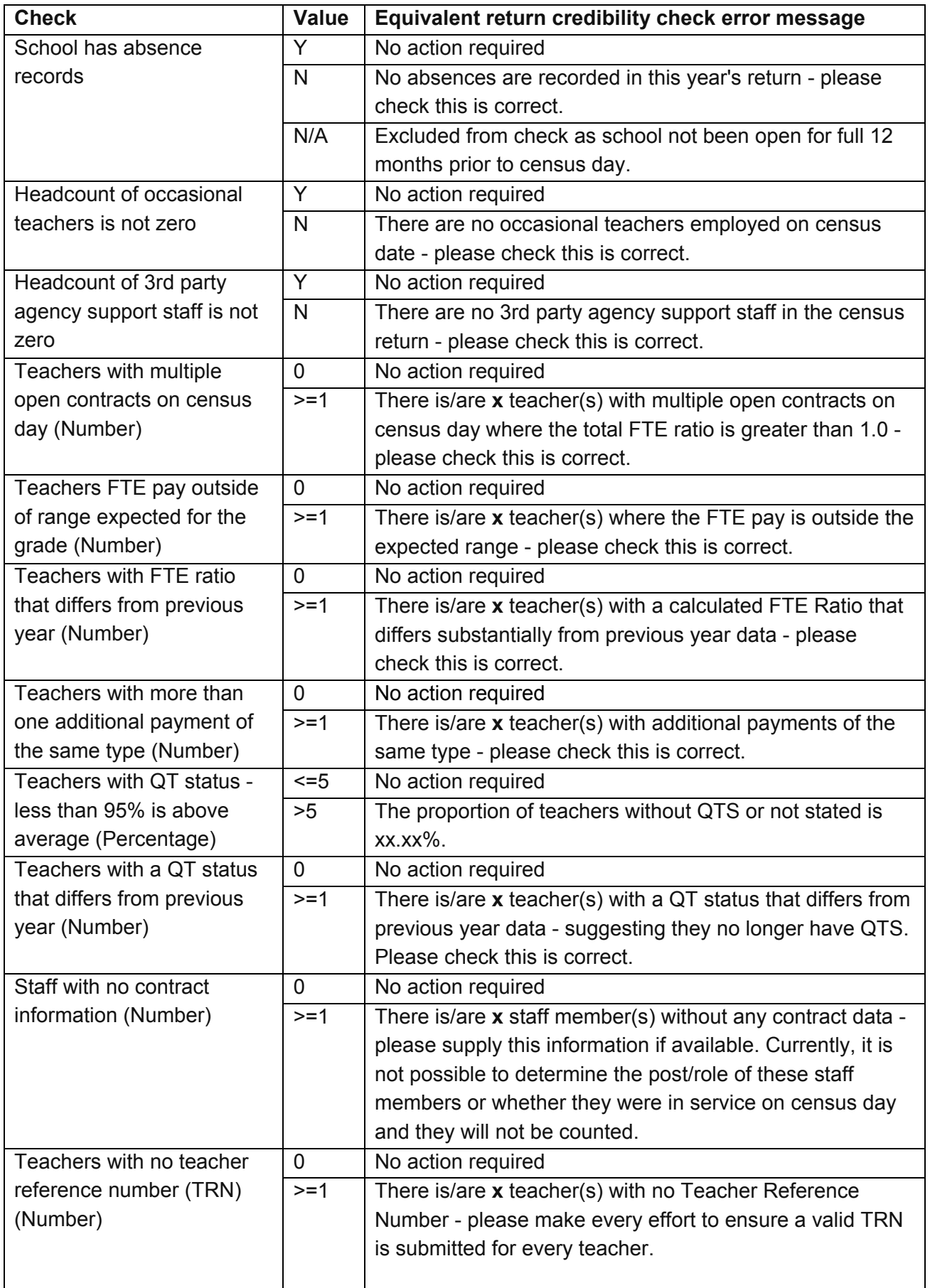

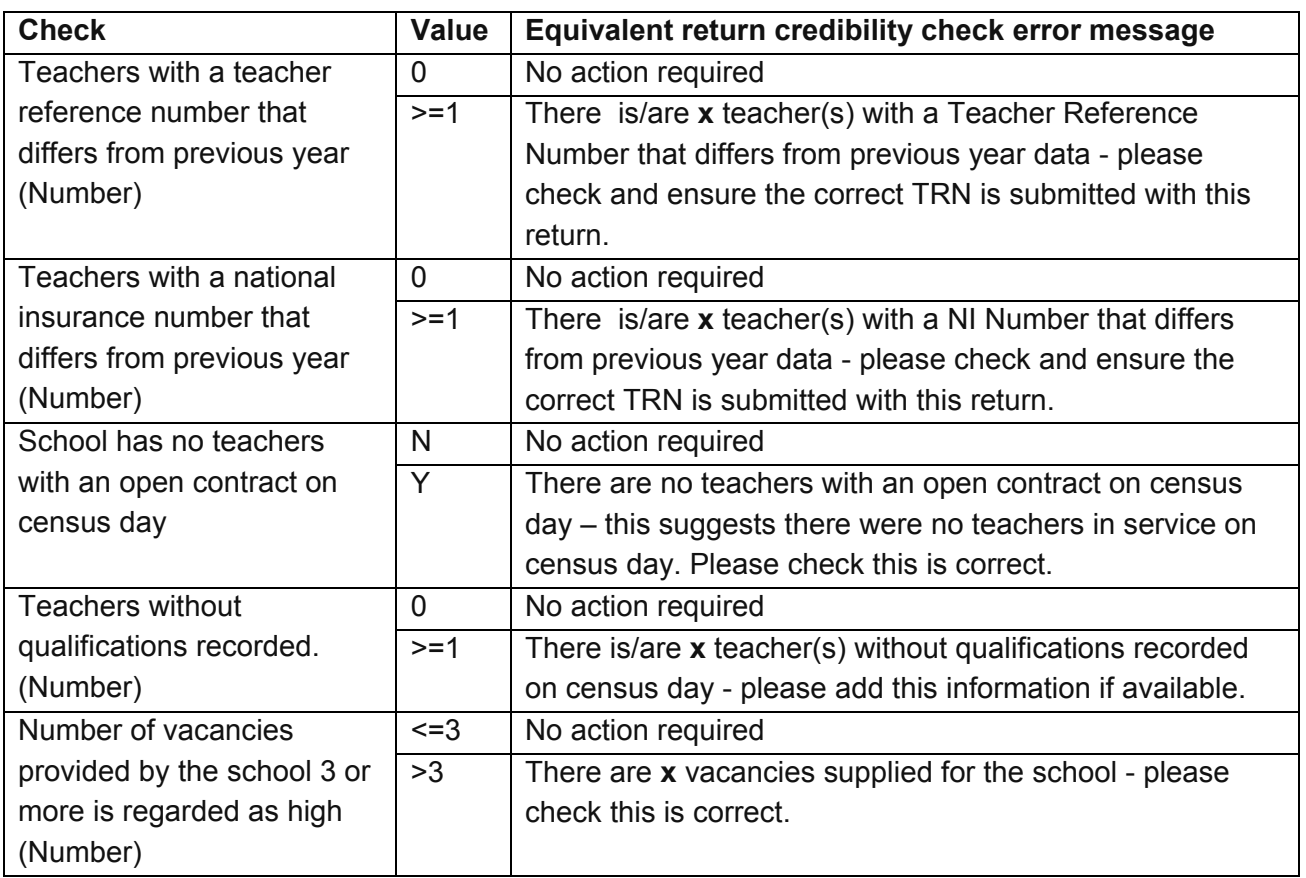

# <span id="page-30-0"></span>**Teacher Data Consistency report**

This report is new for 2015 and provides supplementary information to aid investigation of specific queries identified from running the Return Credibility Check report. This report can be used for both school and central returns.

The report provides a comparison between data submitted for the current census with that provided in the previous census. This report is available for the school to run or the local authority can run it for each individual school.

The specific data items that are compared are:

- National Insurance Number
- Teacher Number
- Qualified Teacher Status
- FTE Ratio

This report is available to COLLECT users with the role of Source, Agent or Collector.

This report does not run against the live data. The data output in the report applies to the data loaded by the end of the previous day, thus, if any changes have been made to the return, these will only be reflected in the report the following day. An example of the report is shown on the following page.

# **Teacher Data Consistency Report**

#### **Organisation Name: School** LA/Estab: LAEstab

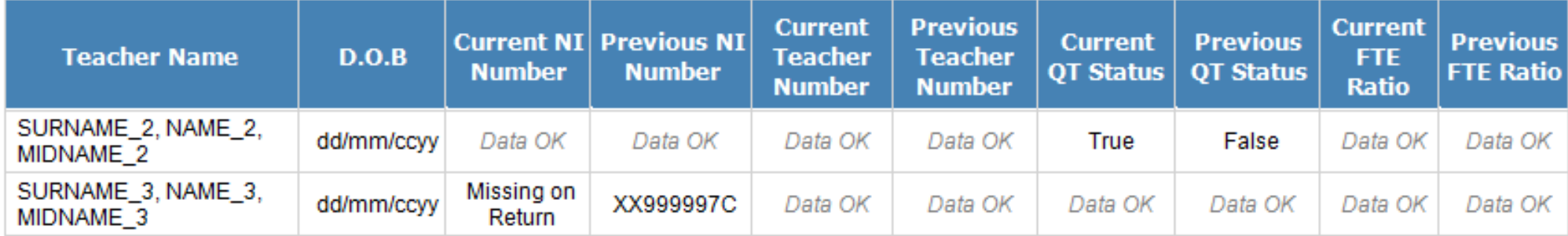

Please note, the code used to calculate the Current FTE Ratio specifically excludes teacher contracts that have closed. Where a teachers contract has closed and the reference data for the previous year contains a FTE value, the error message of 'Missing on Return' will be presented in the report. Where this situation arises, no action is required to be taken.

#### <span id="page-32-0"></span>**Teacher Headcount Variance report**

This report shows the breakdown of teacher headcount numbers between current and previous census, the variance between the two censuses for both volume and percentage and is intended to be used in conjunction with the validation check 'YonY1'.

This report does not run against the live data. The data output in the report applies to the data loaded at the end of the previous day, thus, if any changes have been made to the return, these will only be reflected in the report the following day.

#### **Teacher Headcount Variance Report**

#### **Local Authority: LA Name**

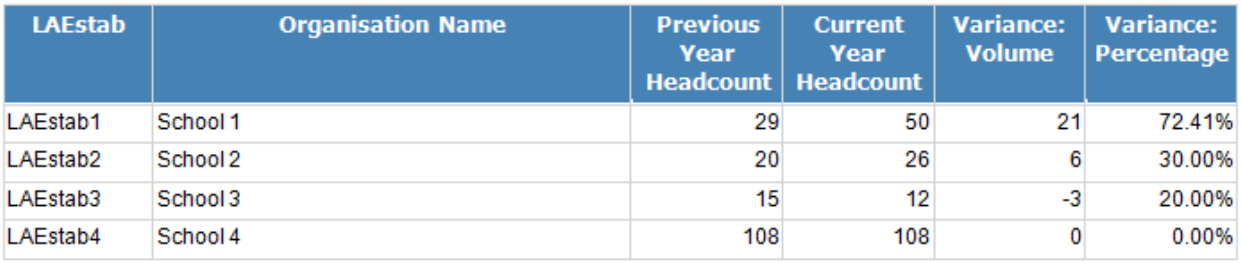

Note: Headcount figures include advisory teachers.

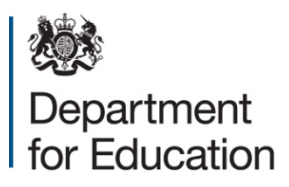

#### © Crown copyright 2015

This publication (not including logos) is licensed under the terms of the Open Government Licence v3.0 except where otherwise stated. Where we have identified any third party copyright information you will need to obtain permission from the copyright holders concerned.

To view this licence:

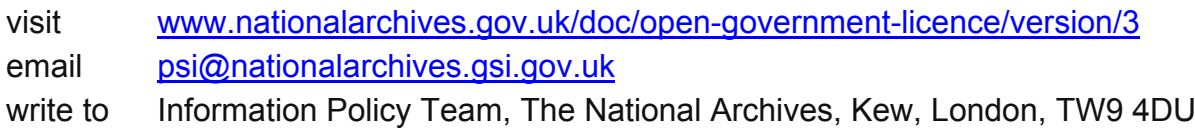

#### About this publication:

enquiries [www.education.gov.uk/form/data-collection-request-form](http://www.education.gov.uk/form/data-collection-request-form) download [www.gov.uk/government/publications](http://www.gov.uk/government/publications)

Reference: DFE-00276-2015

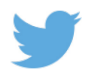

Follow us on Twitter: [@educationgovuk](http://twitter.com/educationgovuk)

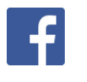

Like us on Facebook: [facebook.com/educationgovuk](http://www.facebook.com/educationgovuk)